## **SUBMITTING ONLINE BALLOTS AT THE TOURNAMENT**

Once you have linked your account to a judge entry, you can access your online ballots.

1) To see your current ballots, log-in and go to your account dashboard by clicking your username/email in the upper part of the page. If you have any current ballots, you should see a list. **Make sure to click "Start Round" to let the tournament know that you are in the room and all competitors are present:**

## **CURRENT TOURNAMENT ASSIGNMENTS & BALLOTS**

**Pending Rounds:** 

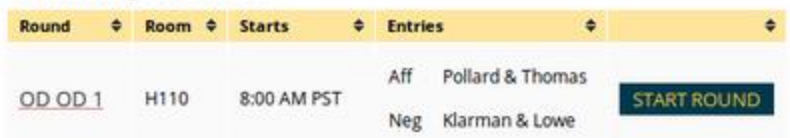

If you don't see your ballot, you can check on upcoming rounds by clicking the "Upcoming" link in the sidebar, and then looking for the "Enter" button for the tournament you're attending:

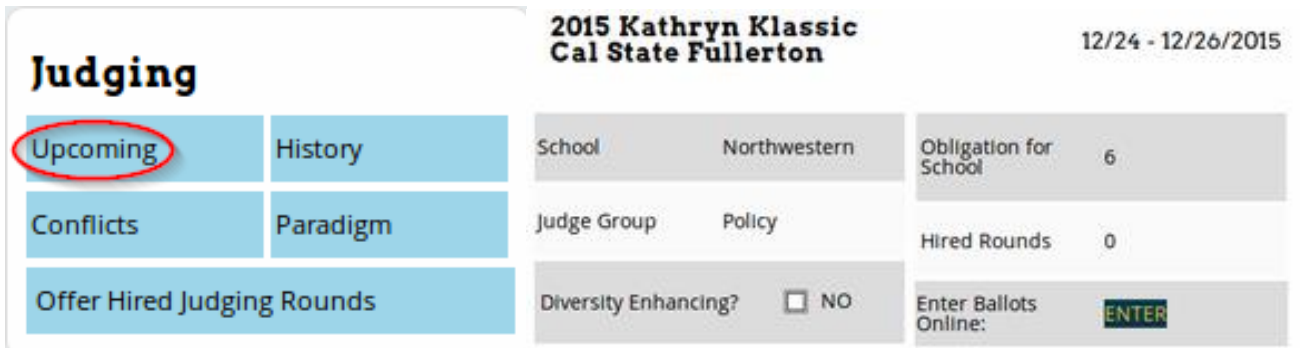

2) For each ballot, verify and fill out the required information (Points, Win/Loss, Side, etc.) and then click "Submit Ballot."

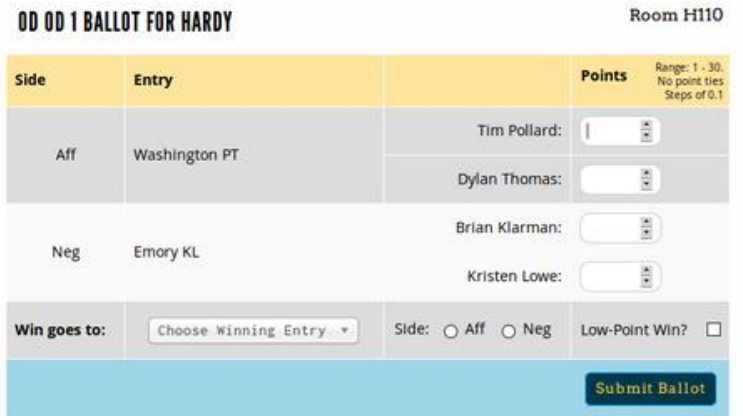

3) After submitting your ballot the first time, you must confirm the ballot - you'll be shown the data you entered the first time, and then the option to confirm or re-enter if you made a mistake:

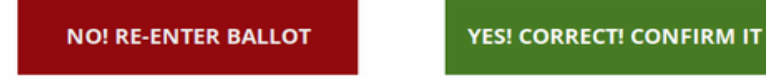

4) You **must** make thorough and constructive comments for both teams. Use the "Comments" section sidebar and click the Entry you want to leave comments for.

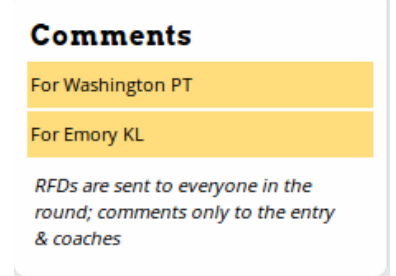

5) You **must** also fill out a Reason for Decision below the ballot - this will be saved and available to competitors and their coaches.

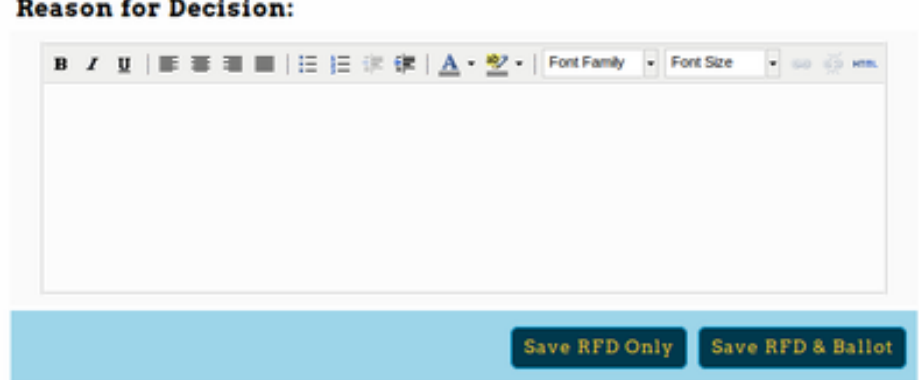

-Note that comments are only visible to that entry and their coaches, while the RFD is available to everyone in the round.

-If you accidentally close your ballot before filling it out completely or confirming it, you can still access it from your main account dashboard. You'll see "Re-Enter" or "Confirm" options, like this:

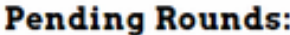

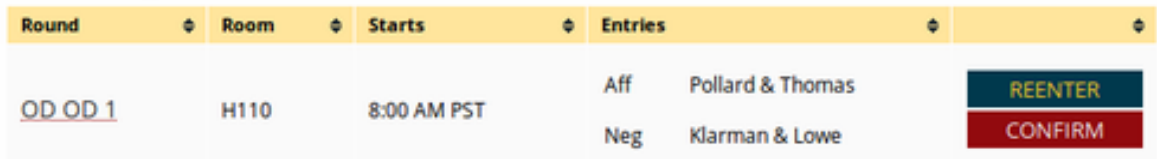

-Once you have confirmed your ballot, you cannot make changes to the results/points without contacting the tournament director.

-However, if you would like to add additional information to the RFD or Comments sections, you can access them in your "Upcoming" list, by viewing previous ballots you've entered and clicking "Edit Comm[ents:"](http://docs.tabroom.com/File:user_judge_panels-previous.png)

## **CURRENT TOURNAMENT ASSIGNMENTS & BALLOTS**

## **Previously Entered Results:**

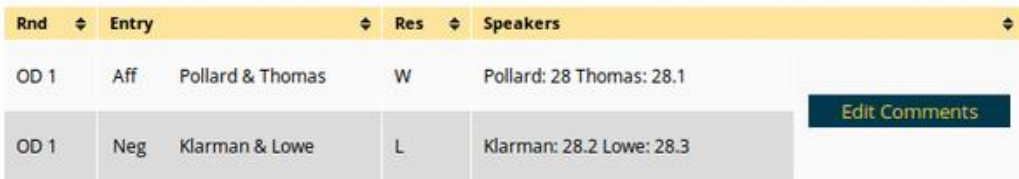